## **Getting Started: The CONNECT Modules Website Guide**

[connect@unc.edu](mailto:connect@unc.edu) CONNECT: The Center to Mobilize Early Childhood Knowledge FPG Child Development Institute CB 8185, UNC-Chapel Hill Chapel Hill, NC 27599-8185

CONNECT – 2009

## **CONNECT Modules Homepage**

<http://community.fpg.unc.edu/connect-modules>

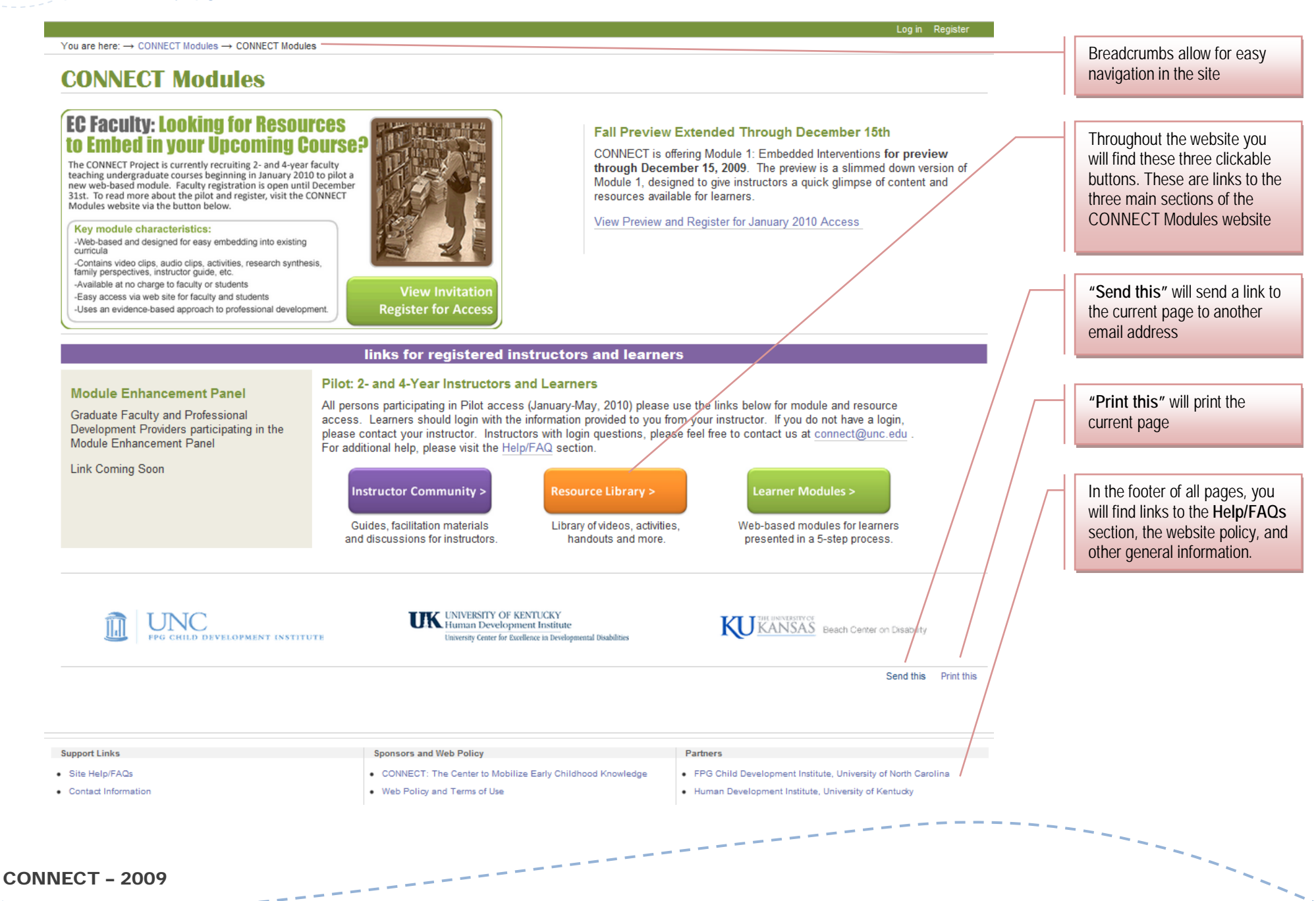

#### http://community.fpg.unc.edu/

### **Instructor Community**

Here you will find materials to help instructors use modules in their courses. It is recommended that instructors bookmark this page for later reference. Note that instructor specific pages and materials use a **purple** theme.

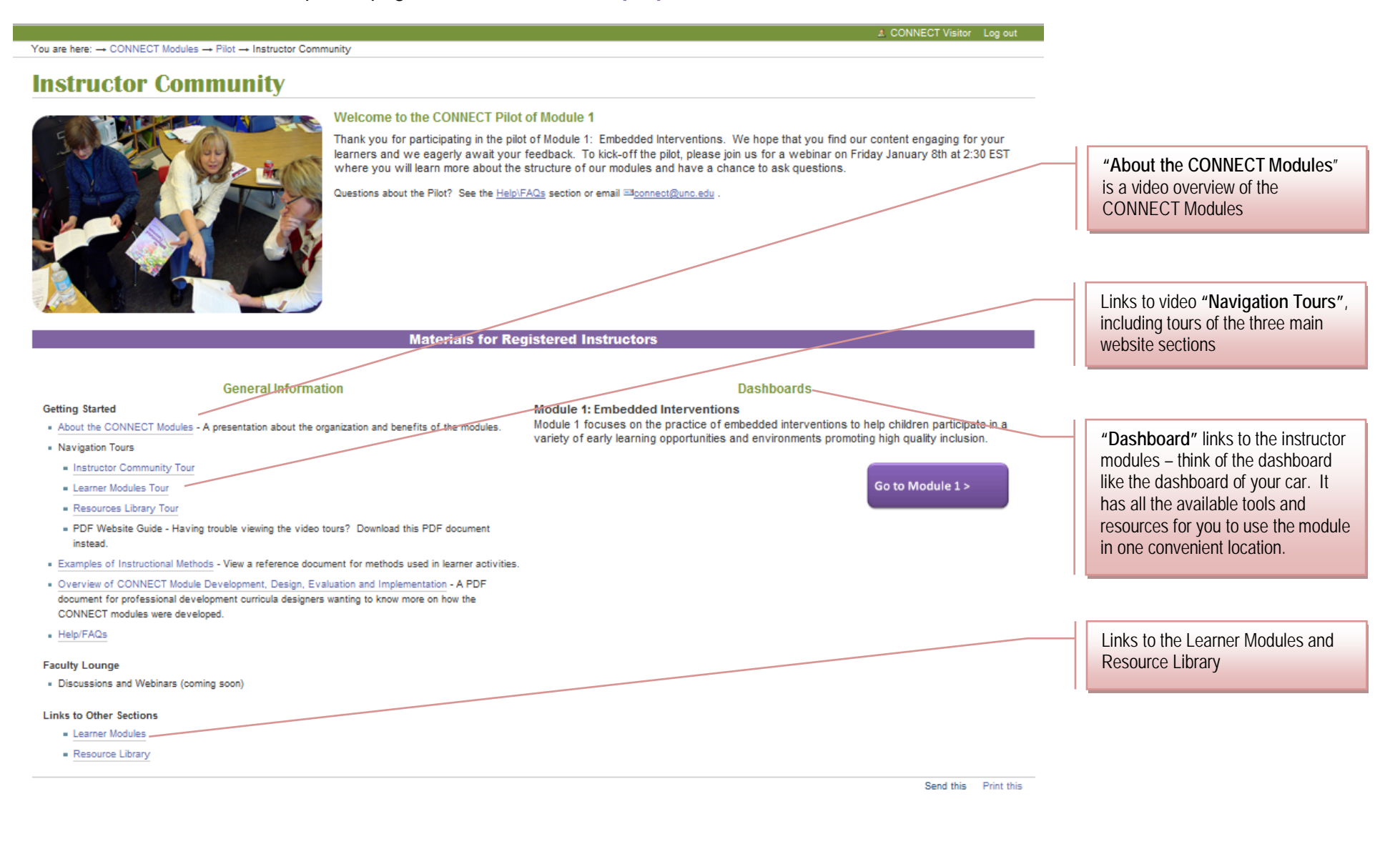

## <span id="page-3-0"></span>**Instructor Dashboard**

An **instructor dashboard** is a page where you can access all resources and materials required to teach and facilitate a particular module. We encourage instructors to use the 5 Step Learning Cycle to teach practices; however, you are welcome to use individual resources as you see fit. When downloading and distributing our resources, be advised of our copyright policy<sup>[1](#page-3-0)</sup>.CONNECT Modules are intended to be completed over time; modules are not designed to be completed in one sitting. All pages and resources can be revisited at any time.

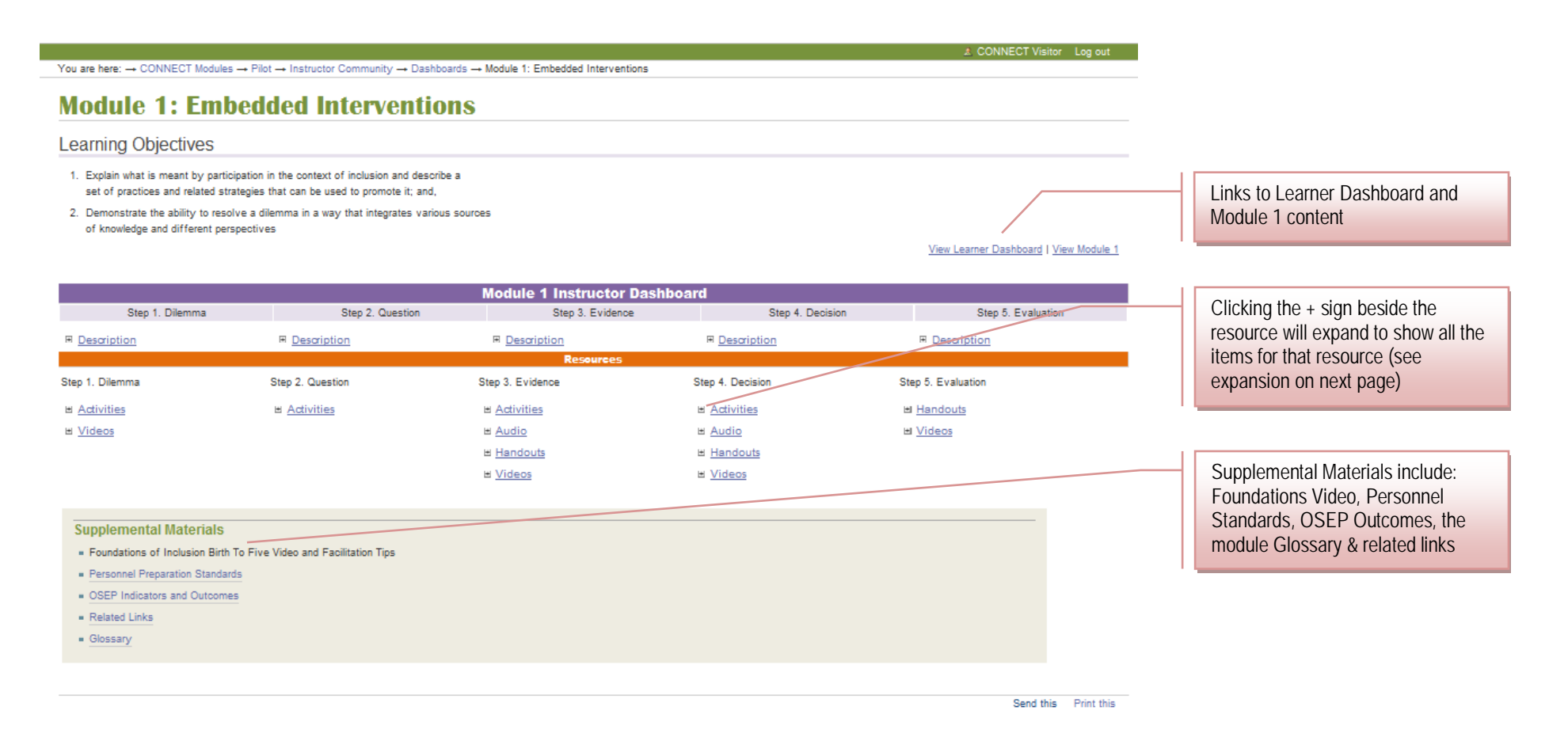

<sup>1</sup> All materials on the website are made freely available to the public and may be used for non-commercial purposes only, so long as proper credit is given to CONNECT, OSEP and any of its 3rd party contributors where noted.

CONNECT – 2009

ı

# **Instructor Dashboard (continued)**

Resources on the instructor dashboard include:

- **Activities** in pdf and doc formats
- **Activity Guides** in pdf format
- **Audio** streaming or mp3 download
- **Handouts** in pdf format
- **Videos** streaming or download

Step 2. Question  $\Box$  Activities

1.2a: Turn the dilemma into an answerable question [pdf] [doc]

**Activity Guides** 1.2a: Turn the dilemma into an answerable question

1.2b: Piece together the question

Clicking the + sign beside the resource will expand to show all the items for that resource

**"Activity Guides"** are facilitation tips for instructors. Version 'a' of each activity is the version that is presented to the learners in the module. For alternate versions, see the 'b' or 'c' suggestions.

For **tech tips** on using the resources, see the [Help/FAQs](http://community.fpg.unc.edu/connect-modules/help-faq) section.

CONNECT – 2009

#### **Learner Dashboard**

This is your learners' homepage for a given module. Learners begin the module here and can quickly jump to a particular section on return visits. Note that all Learner pages and materials have a **green** theme. From the Learner Dashboard, you and learners can access any Step of the module, as well as all resources (e.g., activites, audio, handouts and videos). Learners **cannot** access the Word doc Activities, Instructor Activity Guides , or download the videos. These materials are only accessible from the Instructor Dashboard by registered instructors. Note, Instructors can access the Learner Dashboard from the Instructor Dashboard or the CONNECT Modules home page via the "Learner Modules" button.

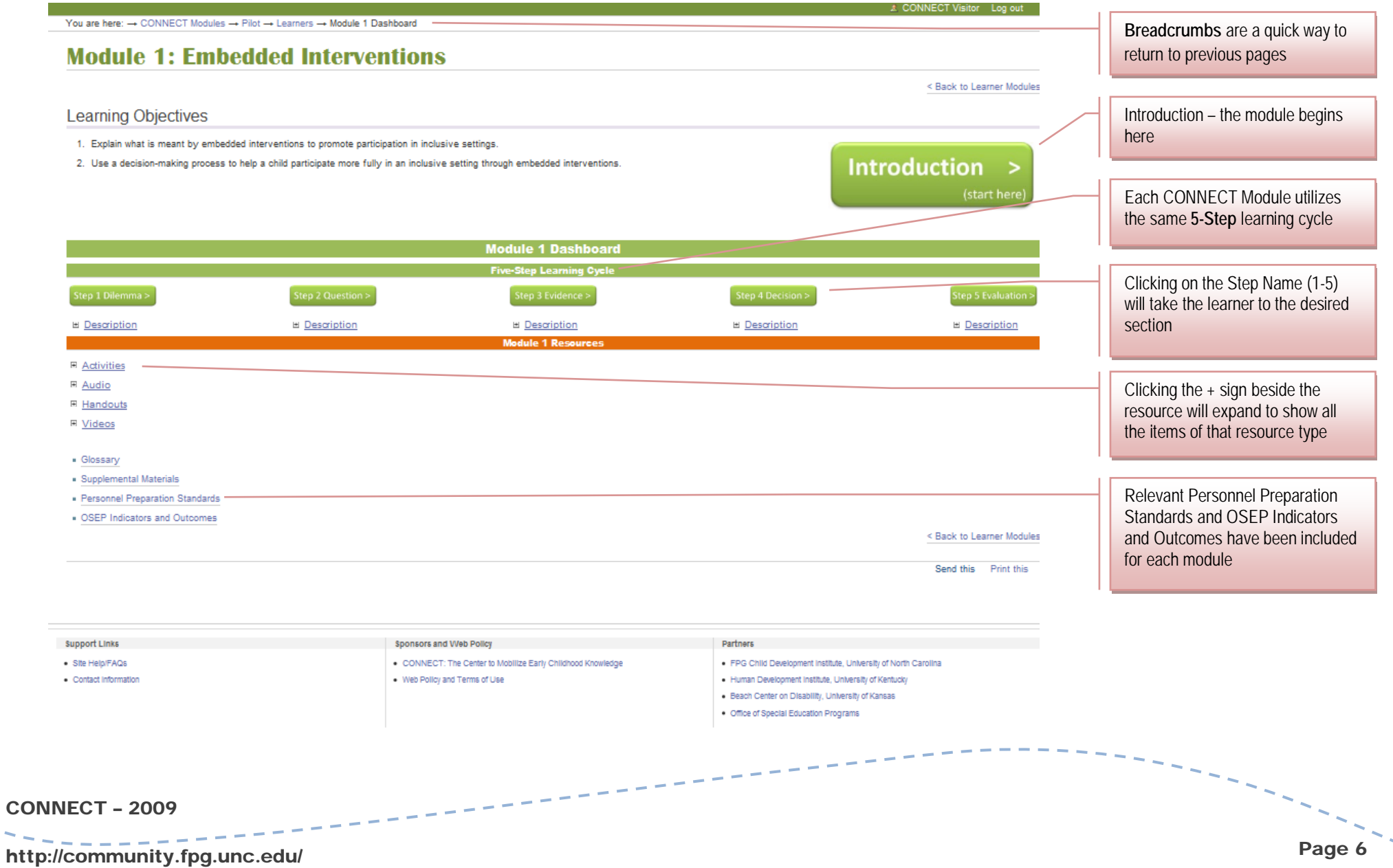

#### **Resource Library**

The Resource Library provides a search interface to browse and locate all available Activities, Audio, Handouts, and Videos from the CONNECT Modules. Note that the complete modules are not located in the Resource Library. To access a module, go to the Learner Modules page.

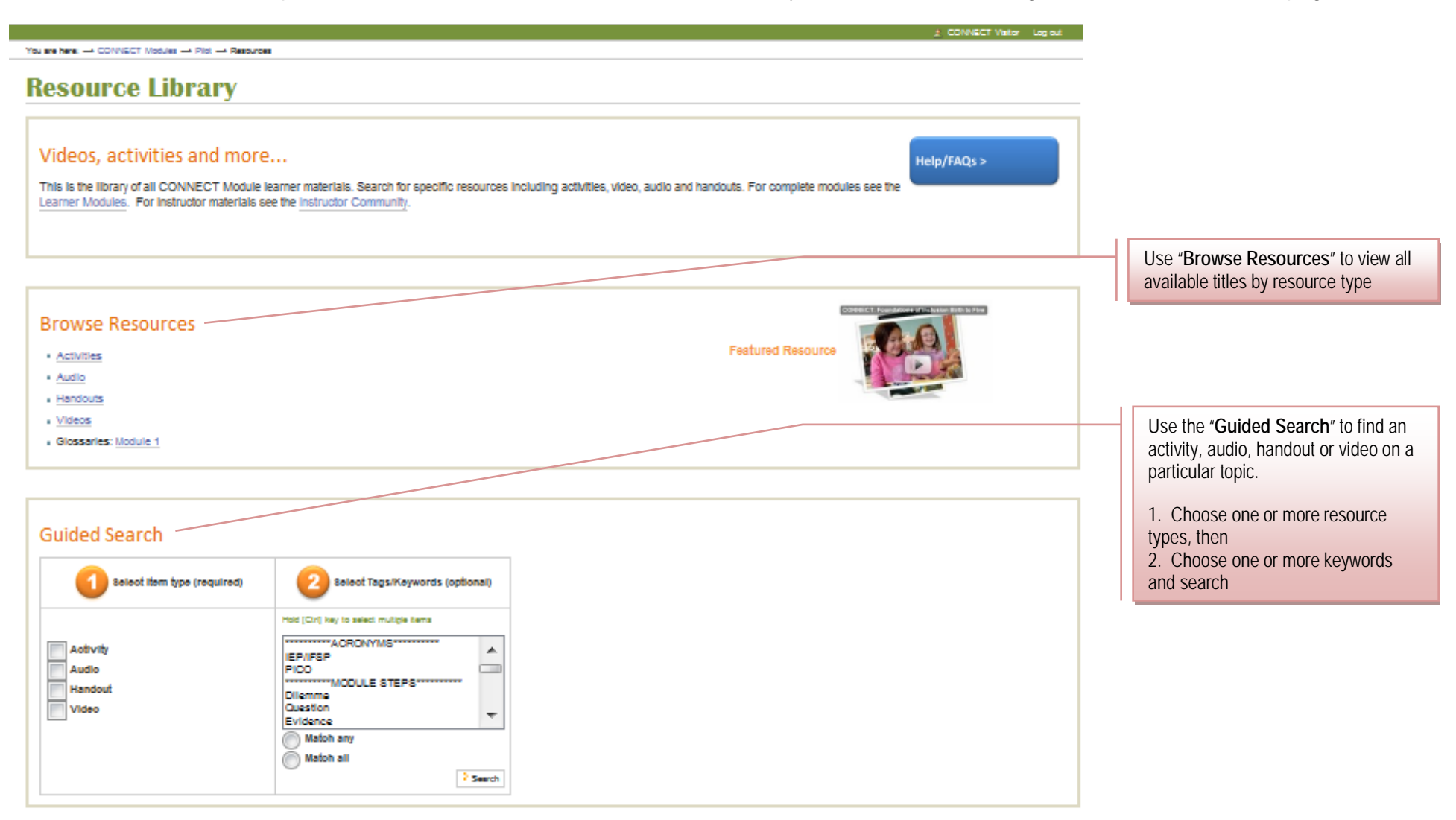

# **Resource Library (continued)**

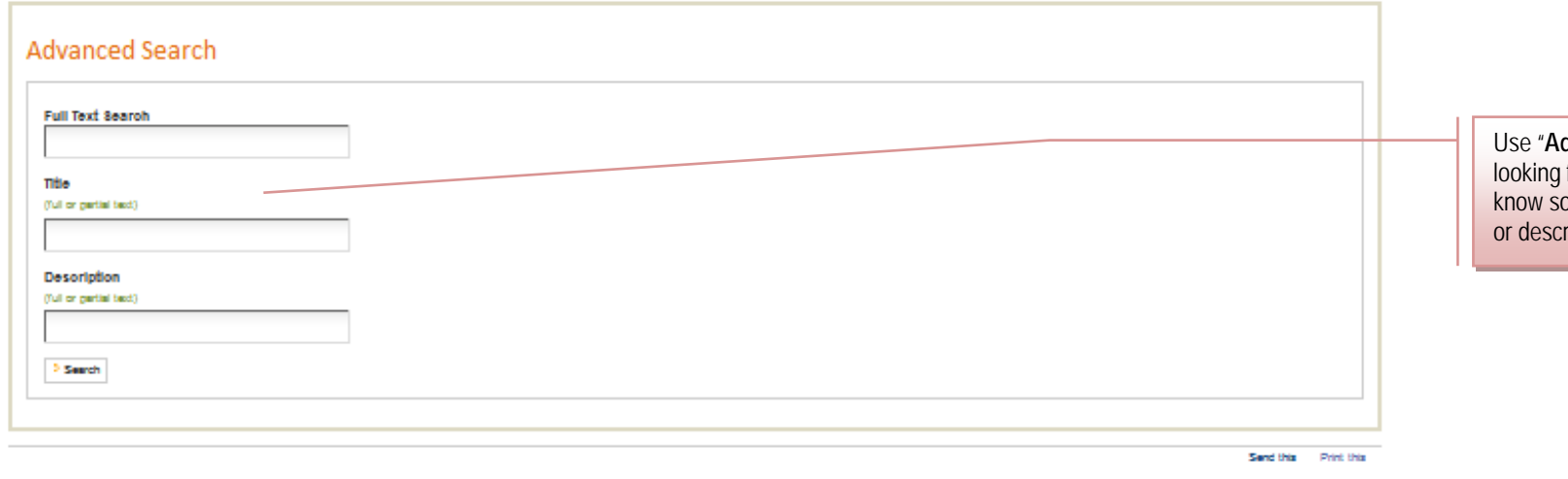

Use "**Advanced Search**" if you are looking for a particular resource and know some part of its body text, title, or description

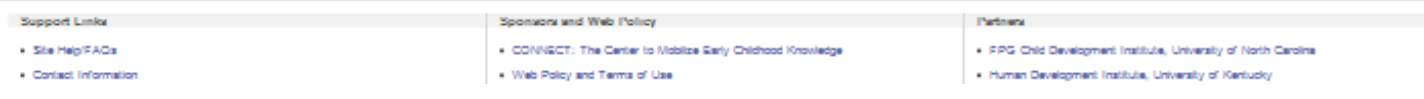

#### CONNECT – 2009

#### Page 8